Schülerforschungszentrum Wuppertal am Carl-Fuhlrott-Gymnasium Projektbetreuer: Herr Bernd Koch

> Arbeit im Rahmen des Wettbewerbs Jugend forscht 2024 Fachgebiet: Geo- und Raumwissenschaften

# 3D-Kartographie und Rotationsbestimmung des Planeten Jupiter

Projekt-ID  $\#106749$ 

Lukas Spieß (17 Jahre) 14.01.2024 Unterkohlfurth 47 42349 Wuppertal Nordrhein-Westfalen

lukas.spiess007@gmail.com bernd.koch@astrofoto.de

#### Vorgelegt von: Abgabedatum:

## <span id="page-1-0"></span>Kurzfassung

Dieses Projekt befasst sich mit der 3D-Kartographie und der Rotationsbestimmung des Planeten Jupiter. Hierbei wurden zwei Methoden zur Bestimmung der Rotationsdauer durchgeführt. Für die erste Methode wurde mithilfe eines Spaltspektrographen die Doppler-bedingte Radialgeschwindigkeitsdifferenz bestimmt und anhand dieser die Rotationsdauer berechnet. Für die zweite Methode wurden aufgenommene Jupitervideos anhand eines Merkmals verglichen, dabei wurde durch die Ausmessung und Bestimmung der Merkmalsverschiebung auf die Rotationsdauer geschlossen. Für die 3D-Kartographie wurden mehrere Jupitervideos zu einer quadratischen Plattkarte zusammengefügt, wobei diese daraufhin in einer 3D-Software als Textur für ein sphärisches Mesh genutzt wurde. Hierbei wurde ein 3D-Modell des Planeten Jupiter angefertigt, welches sich von allen Seiten betrachten lässt.

# Inhaltsverzeichnis

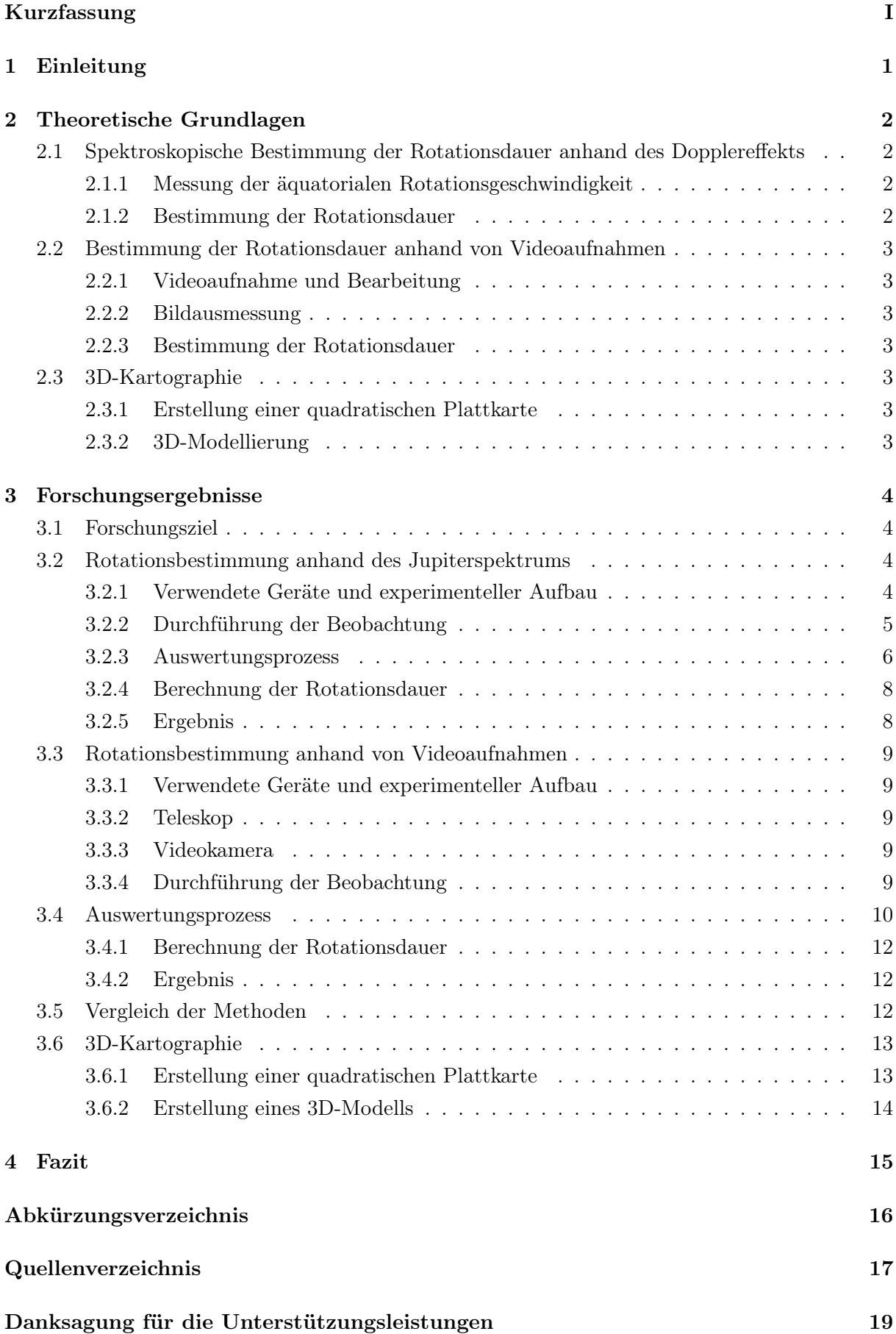

## ${\bf Selbst st ändigkeit ser klärung} \eqno{19}$

## <span id="page-4-0"></span>1 Einleitung

Die Rotationsdauer und die darauf bezogene Rotationsgeschwindigkeit sind ein zentraler Parameter für astronomische Forschungen. Zum einen geben diese Informationen über die Entstehungsgeschichte, als auch die Entwicklung eines Planeten, wie z.B. über frühere Kollisionen mit anderen Himmelskörpern, welche die Rotationsrichtung und Geschwindigkeit des Planeten veränderten. Auch die Oberflächenbeschaffenheit eines Planeten kann aufgrund dieser Information nachvollzogen werden, da diese die Tageslänge und das Klima auf einem Planeten beeinflusst. Beispielsweise hat diese Einflüsse auf die Verteilung von Sonnenenergie auf der Oberfläche des Planeten, hierbei kann die Rotationsgeschwindigkeit ein großer Faktor für geologische Prozesse sein wie z.B. die Wärmeverteilung, welche Auswirkung auf geologische Phänomene wie das Windmuster der Atmosphäre hat. Zudem lassen sich auch weiterreichende Schlüsse auf die Beschaffenheit des Magnetfeldes eines Planeten herleiten, da dieses bei vielen Planeten wie z.B. bei unserem Planeten Erde durch den Dynamo-Effekt im flüssigen äußeren Kern erzeugt wird. Die Rotationsdauer ist auch ein zentraler Faktor für die Kartographie eines Planeten, denn ohne die genaue Kenntnis über die Rotationsgeschwindigkeit können, keine genauen Karten angefertigt werden, da diese unabdingbar ist, um genaue Längen- und Breitengrade zu bestimmen. [\[1–](#page-20-1)[3\]](#page-20-2)

Aufgrund des wichtigen Aspektes der astronomischen Forschung, welcher der Rotationsbestimmung eines Planeten zuteil wird, möchte ich mich im Rahmen dieser Arbeit mit zwei Methoden der Bestimmung der Rotationsdauer anhand des Planeten Jupiter beschäftigen. Hierbei wird die erste Methode, die der Bestimmung der Radialgeschwindigkeitsdifferenz mit Hilfe des Dopplereffektes sein, welche anhand eines eigen aufgenommenen Jupiterspektrums bestimmt und berechnet wird. Die zweite Methode wird die Bestimmung der Rotationsdauer anhand der Datenauswertung von Videoaufnahmen sein, welche mithilfe eigener Jupiteraufnahmen durchgeführt wird. Beide Methoden werden in ihren theoretischen Grundlagen dargestellt und in ihrer praktischen Durchführung anhand eigener Forschung erklärt. Zudem werden die Ergebnisse beider Methoden hinsichtlich ihrer Genauigkeit und Durchführung diskutiert.

Angesicht der zentralen Bedeutung der Rotationsbestimmung für die Kartographie eines Planeten, wird auch eine quadratische Plattkarte des Planeten Jupiter angefertigt, welche daraufhin als Textur für eine 3D-modellierte Planetenkugel des Jupiter genutzt wird. Auch dieser Prozess der Auswertung bis hin zur Erstellung eines 3D-Modells der eigenen Jupiteraufnahmen wird umfangreich beschrieben und erklärt.

## <span id="page-5-0"></span>2 Theoretische Grundlagen

## <span id="page-5-1"></span>2.1 Spektroskopische Bestimmung der Rotationsdauer anhand des Dopplereffekts

#### <span id="page-5-2"></span>2.1.1 Messung der äquatorialen Rotationsgeschwindigkeit

Die äquatoriale Rotationsgeschwindigkeit eines kugelförmigen Himmelskörpers, wird mithilfe der aufgrund des Doplereffekts vorhandenen Radialgeschwindigkeitsdifferenz ∆v zwischen östlichem und westlichem Planetenrand gemessen. Hierfür wird der optische Spalt des Spektrographen entlang des scheinbaren Äquators des Himmelskörpers gelegt. Das daraus resultierende Spektrum weist eine Schiefstellung von Spektrallinien auf. Anhand z.B. der H $\alpha$  Absorptionslinie im Spektralstreifen wird die Radialgeschwindigkeitsdifferenz bestimmt, hierbei wird die Differenz der Wellenlänge in Ångström (Å) eines jeweils kleinen Randspektrums am obersten und untersten Ende des Spektralstreifens berechnet. Die daraus folgende Dopplerverschiebung ∆λ wird mithilfe der Formel  $V_r = \frac{\Delta \lambda}{\lambda}$  $\frac{\Delta}{\lambda_0}$  c in die Geschwindigkeitsdifferenz  $\Delta v_r$  zwischen Ost- und Westrand umgerechnet. Hierbei gibt  $\Delta\lambda$  die Differenz der gemessenen Wellenlängen der bestimmten Spektrallinie an, welche durch die Laborwellenlänge, also den Katalogwert der betrachteten Absorptionslinie, dividiert wird. Der Quotient wird daraufhin mit dem Wert der Vakuumlichtgeschwindigkeit c in km/s multipliziert. Die errechnete Geschwindigkeitdifferenz  $V_r$  aus dem Verschiebungsbetrag ∆ wird zur Bestimmung der Äquatorgeschwindigkeit V in die Formel  $v \sin i = \left| \frac{1}{2} \right|$  $v_r$ 4  $\begin{array}{c} \hline \end{array}$ eingesetzt. Da der scheinbare Äquator aufgrund der Sichtlinie von Erde zu Himmelskörper nicht immer dem realen Äquator des Planeten entspricht, wird hierbei von dem direkt messbaren Anteil der Rotationsgeschwindigkeit ausgegangen, dem sogenannten v sin i Wert, welcher in Sichtlinie zur Erde gemessen wird. Dieser Wert ergibt sich zum einen aus der effektiven Äquatorgeschwindigkeit und dem Inklinationswinkel i zwischen der Rotationsachse des Planeten und der Sichtlinie zur Erde. Der Betrag von  $V_r$  dividiert durch 4 ergibt sich durch den Dopplereffekt, da dieser bei lichtreflektierenden Himmelskörpern doppelt wirkt. Dies ist darauf zurückzuführen, dass das Licht, welches von der Sonne ausgestrahlt auf das Objekt fällt, um einen Betrag rot- und blauverschoben ist. Wird dieses Licht nun in Richtung Erde reflektiert, so bleibt die spektrale Verschiebung bestehen. Demzufolge wird das reflektierte Licht um noch einen zusätzlichen Betrag verschoben, weshalb die Geschwindigkeitsdifferenz  $\Delta v_r$  deshalb nochmals halbiert werden muss. [\[4\]](#page-20-3)

#### <span id="page-5-3"></span>2.1.2 Bestimmung der Rotationsdauer

Die Rotationsdauer wird mithilfe der zuvor berechneten Äquatorgeschwindigkeit v bestimmt. Hierfür wird die Formel  $v = \frac{2 \cdot \pi}{T}$  $\frac{n}{T}$  · r der Kreisbewegung genutzt. Da v schon bekannt ist, wird die Gleichung nach T, der Rotationsdauer in Sekunden, umgestellt. Resultierend daraus ergibt sich die Gleichung  $T = 2\pi \cdot \frac{r}{r}$ – Indem der Radius  $r$  des Objektes durch  $v$  geteilt und anschließend mit  $2\pi$  multipliziert wird, lässt sich die Rotationsdauer bestimmen. [\[4\]](#page-20-3)

#### <span id="page-6-0"></span>2.2 Bestimmung der Rotationsdauer anhand von Videoaufnahmen

#### <span id="page-6-1"></span>2.2.1 Videoaufnahme und Bearbeitung

Hierbei werden Videoaufnahmen mithilfe der Software FireCapture am Teleskop mit einer Farbkamera aufgenommen.[\[5\]](#page-20-4) Die Aufnahmen werden dafür in einem kurzen Abstand hintereinander getätigt, sodass eine klar erkennbare Bewegung eines Merkmals des Himmelskörpers erkennbar wird. Diese Aufnahmen werden daraufhin in der Software Autostakkert zu ihren einzelnen Frames aufgebrochen und summiert, wodurch ein Bild entsteht. [\[6\]](#page-20-5) Die daraus resultierenden Bilder werden dann mit der Software Giotto geschärft. [\[7\]](#page-20-6)

#### <span id="page-6-2"></span>2.2.2 Bildausmessung

Die Bildausmessung der Bilder erfolgt hierbei anhand der Software WinJupos. [\[8\]](#page-21-0) Dafür werden diese mit dem Datenerfassungsmodul "Bildausmessung"" in Winjupos anhand des Aufnahmedatums und der Aufnahmezeit UT kalibriert. Aus diesen Parametern ergibt sich eine sogenannte "Umrandung". Diese Umrandung muss so in der Aufnahme positioniert werden, dass die Merkmale des Himmelskörpers wie z.B. die Größe, Position der Monde oder der Äquator des Körpers komplementär zur Umrandung sind. Nach der Kalibrierung folgt dann die Zentrierung des Bildes, wobei der Körper in die Mitte der Ausmessung gestellt wird.

#### <span id="page-6-3"></span>2.2.3 Bestimmung der Rotationsdauer

Um nun die Rotationsdauer des Körpers zu bestimmen, wird in WinJupos ein Merkmal des Objektes in Längengrad L1 und Breitengrad B" ausgemessen. In einer der beiden Ausmessungen wird dann die X und Y Koordinate dieses Merkmals anhand des zuvor bestimmten Längen- und Breitengrades bestimmt. Diese Koordinaten werden dann auf die andere Ausmessung übertragen, wodurch ein neuer L1 und B" Wert bestimmt werden kann. Darauf folgend wird die Differenz der beiden L1 Werte berechnet, welche die zurückgelegte Strecke des Merkmals in der Zeitdifferenz der Aufnahmen widerspiegelt. Wird die Längengraddifferenz auf 360° hochgerechnet, so lässt sich der Faktor berechnen, mit welchem die Zeitdifferenz multipliziert werden muss. Das daraus resultierende Ergebnis gibt dann die Rotationsdauer des Körpers an.

#### <span id="page-6-4"></span>2.3 3D-Kartographie

#### <span id="page-6-5"></span>2.3.1 Erstellung einer quadratischen Plattkarte

Mithilfe der zuvor ausgemessenen Bilder und weiteren Aufnahmen lässt sich eine quadratische Plattkarte generieren. Hierfür werden die einzelnen Ausmessungen in WinJupos in das Auswertungsmodul "Kartenberechnung" importiert. Die einzelnen Ausmessungen müssen dabei anhand ihrer Längengrade L1 so begrenzt werden, dass sie sich nicht überschneiden. Das Resultat ist eine quadratische-Plattkarte von den L1 Werten 0° bis 360° und den B" Werten -90° bis 90°.

#### <span id="page-6-6"></span>2.3.2 3D-Modellierung

Die Karte wird daraufhin als Textur in die 3D-Modellierungssoftware Blender importiert. Hierbei wird in Blender ein sphärisches Mesh erstellt, wobei ein neues sogenanntes "Material" genutzt wird, um die Kartenoberfläche auf das Mesh zu projizieren. [\[9\]](#page-21-1) Hierbei dient das Material als Bindeglied für die Erschaffung einer Oberfläche auf dem Mesh. Dieses wird daraufhin hinsichtlich seiner sogenannten "Base Color" bearbeitet, da hierfür die Bildtextur, welche der Karte entspricht, eingefügt werden muss. Daraus ergibt sich dann eine 3D-modellierte Planetenkugel, welche sich von allen Seiten betrachten lässt.

## <span id="page-7-0"></span>3 Forschungsergebnisse

## <span id="page-7-1"></span>3.1 Forschungsziel

Im Rahmen der eigenen Bestimmung der Rotationsdauer werden die zuvor genannten zwei Methoden durchgeführt. Hierbei soll zum einen die Rotationsdauer anhand der Hα Absorptionslinie des eigen aufgenommenen Jupiterspektrums vom 27.12.2023 um 20:57 Uhr MEZ bestimmt werden, als auch anhand der Videoaufnahmen vom 02.11.2022 um 19:30 Uhr UT und 19:43 Uhr UT.

### <span id="page-7-2"></span>3.2 Rotationsbestimmung anhand des Jupiterspektrums

### <span id="page-7-3"></span>3.2.1 Verwendete Geräte und experimenteller Aufbau

Zur Aufnahme des Jupiterspektrums wurde das Schmidt-Cassegrain-Teleskop C14 EdgeHD von Celestron auf einer 10Micron GM2000HPS Montierung verwendet. An den Strahlengang des Teleskops wurden ein Shelyak Lhires III Spaltspektrograph sowie die CCD-Kamera STF-8300M von SBIG angeschlossen. Diese Ausstattung gehört zur Privatsternwarte von Herrn Bernd Koch, auf die ich via Microsoft Teams per remote control für die Aufnahme des Spektrums zugreifen konnte. (siehe Abbildung 1).

<span id="page-7-4"></span>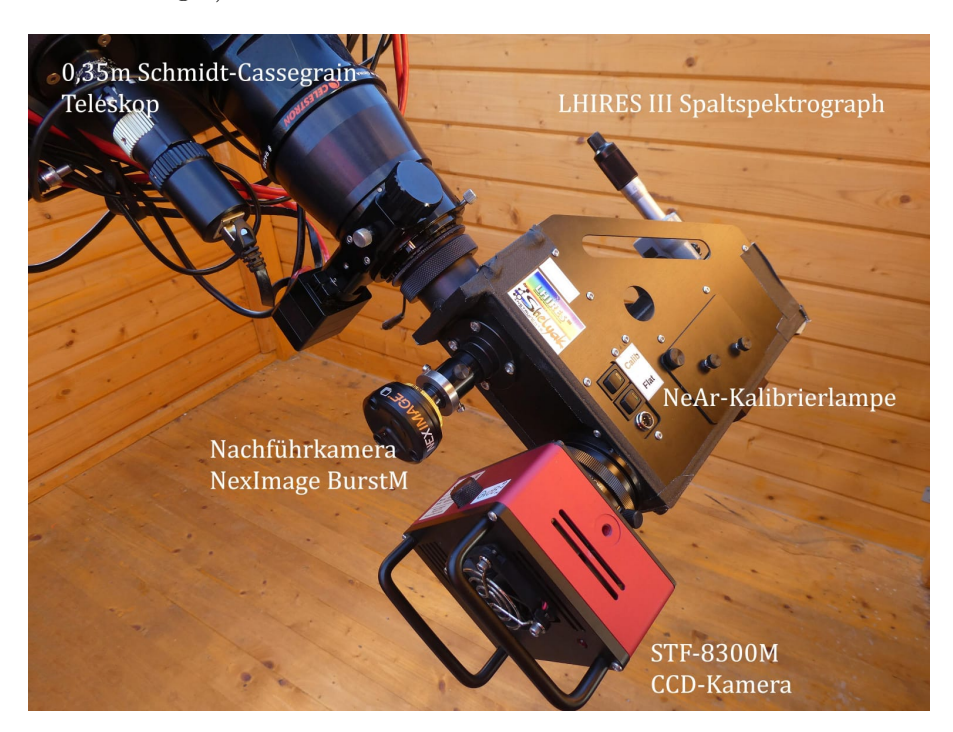

Abbildung 1: Foto des Beobachtungsaufbaus: C14, Lhires III, NeAr-Kalibrierungslampe, STF-8300M, NexImage BurstM

#### Teleskop

Das Schmidt-Cassegrain-Teleskop C14 EdgeHD von Celestron ist ein Teleskop mit einer Brennweite von 3910 mm und einer Öffnung von 14"(356 mm), somit eignet sich dieses perfekt für die Aufnahme eines Jupiterspektrums. Zudem lässt sich das Teleskop sehr leicht anhand der Hauptspiegelfokussierung scharf stellen. [\[10\]](#page-20-7) [\[11\]](#page-20-8)

#### Kamera

Die STF-8300M ist eine CCD-Kamera der Firma SBIG, welche eine Auflösung von über 3326 × 2504 Pixel bietet. Dabei weist diese eine Bit-Tiefe von 16 Bit auf und verfügt somit über 65536 Graustufen. Die Kamera wird mithilfe eines integrierten Kühlers auf bis zu -20°C gekühlt, wodurch eine erhebliche Rauschunterdrückung bewirkt wird. Durch ihren eingebauten mechanischen Verschluss (Dunkelbildaufnahme) ist diese auch für den Remote-Betrieb geeignet. [\[12\]](#page-20-9)

#### Nachführkamera

Die NexImage Burst Monochrom ist eine monochrome Nachführkamera für das C14 Teleskop, welche zur Ausrichtung des optischen Spalts des Lhires III Spaltspektrographen genutzt wird. Sie hat eine Bit-Tiefe von 12 Bit und eine Auflösung von 1280  $\times$  960 Pixeln. [\[13\]](#page-20-10)

#### Spektrograph

Für die Beobachtung des Jupiter wurde der LHIRES III Spaltspektrograph der Firma Shelyak verwendet. Dieser erzeugt ein hochauflösendes Absorptionspektrum des reflektierten Sonnenlichts des Planeten Jupiter. Das spektrale Auflösungsvermögen R beträgt ca. 18000 [\[14\]](#page-20-11)

#### Referenzlampe

Der LHIRES III besitzt eine integrierte Neon-Argon-Referenzlampe, diese dient vor allem zur Kalibrierung der Wellenlänge aufgenommener Spektren im Bereich der der Hα Absorptionslinie. Zudem ermöglicht sie es, die leichte Krümmung der Spektrallinien in BassProject zu korrigieren. [\[14\]](#page-20-11)

#### <span id="page-8-0"></span>3.2.2 Durchführung der Beobachtung

Das Jupiterspektrum wurde am 27.12.2023 um 20:57 Uhr an der Privatsternwarte von Herrn Bernd Koch in Sörth im Westerwald mithilfe von Microsoft Teams ferngesteuert aufgenommen. Aufgrund von schlechten Wetterverhältnissen musste eine Lücke in der Wolkendecke abgepasst werden, welche mithilfe der Website "Wetteronline" herausgefunden wurde. [\[15\]](#page-20-12) Für die Aufnahme des Spektrums wurde hierfür die verknüpfte 10Micron-Montierung auf den Planeten Jupiter ausgerichtet. Folgend darauf wurde das Teleskop anhand der Hauptspiegelfokussierung scharf gestellt. Die Software SpecTrack ermöglichte es, mit der Nachführkamera den optischen Spalt visuell auszurichten, hierbei wurde dieser mithilfe einer roten Markierung im Guiding-Interface sichtbar gemacht. Mit der Software Maxim DL Pro 6 wurden daraufhin die Aufnahmen getätigt, hierbei wurde das Modul "Camera Control" genutzt. Zunächst wurde ein Jupiterspektrum mit 300 Sekunden Belichtungszeit aufgenommen, hierbei musste während dieser Zeit der Spalt

des Spekrographen anhand der Micronsteuerung immer auf dem Äquator des Jupiter gehalten werden. Zuzüglich der Aufnahme des Spektrums wurde auch ein sogenanntes "Darkframe" mit einer Belichtungszeit von 300 Sekunden aufgenommen. Zuletzt wurde auch noch ein Neon-Argon-Referenzspektrum mit 120 Sekunden Belichtungszeit aufgenommen, hierfür wurde die integrierte NeAr-Kalibrierlampe des LHIRES III aktiviert (siehe Abbildung 2).

<span id="page-9-1"></span>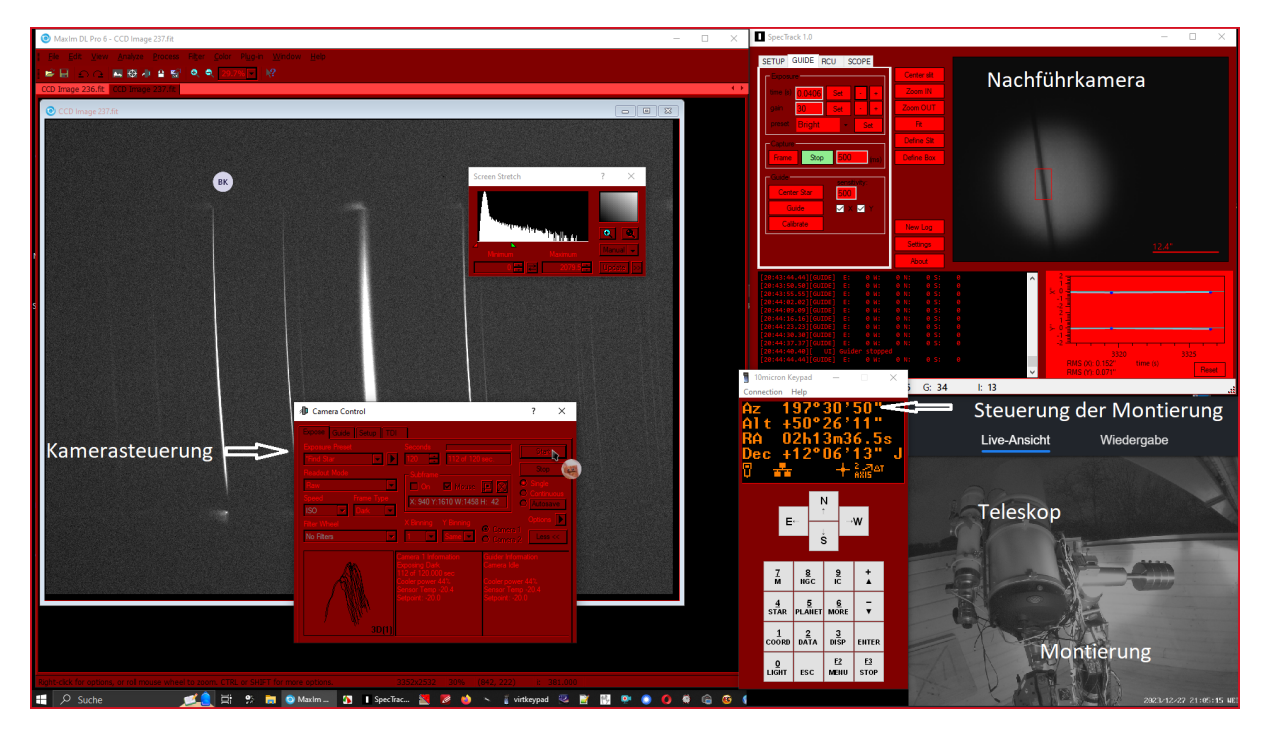

Abbildung 2: Bildschirmaufnahme des digitalen Beobachtungsaufbaus: Fernsteuerung der Montierung, Interface der Nachführkamera, Kamerasteuerung, Live-Ansicht

#### <span id="page-9-0"></span>3.2.3 Auswertungsprozess

In der Software Maxim DL Pro 6 wird nun das Darkframe als sogenanntes "MasterDark" von der eigentlichen Aufnahme subtrahiert, somit können kamerabedingte Bildfehler wie z.B.

fehlerhafte Pixel aus der Aufnahme entfernt werden. [\[16\]](#page-21-2) Darauf folgend werden das Neon-Argon-Referenzspektrum und das Jupiterspektrum beide in die Software BassProject importiert, hierfür werden beide Fit-Dateien ausgewählt und als neues Projekt in der Software geöffnet. [\[17\]](#page-21-3) Für die Auswertung müssen nun zunächst die Spektren anhand ihrer Schiefstellung richtig aufgerichtet werden, dies funktioniert mithilfe der Funktion "Tilt-Corectioon". Nach der Korrektur der Schiefstellung, wurden beide Spektren mithilfe der Funktion "Smile Smile/Slant Correction" in ihrer Schiefstellung der Spektrallinien korrigiert (siehe Abbildung 3). Dies dient zum einen für die Korrektur der Krümmung der Spektrallinien, zum anderen für die vertikale Korrektur der Absorptionslinien im Jupiterspektrum. Die Korrektur der Absorptionslinien ist hierbei wichtig, da die Rotation anhand der Differenz der Wellenlänge am Ost- und Westrand des Planeten bestimmt wer-

<span id="page-9-2"></span>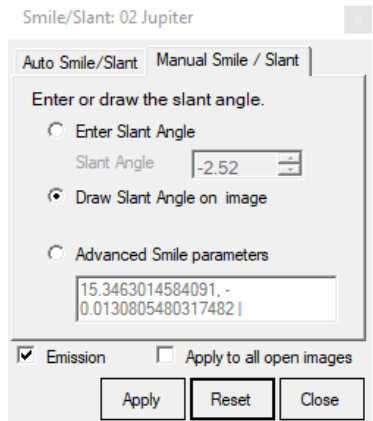

Abbildung 3: Korrektur der Schiefstellung der Spektrallinien

den muss. Bei einer verfälschten Krümmung der H $\alpha$  Linie würden daher falsche Ergebnisse ausgemessen werden. Damit dies nicht passiert, wird das Spektrum anhand der Absorptionslinien der Erdatmosphäre korrigiert. Hierfür wird an einer der atmosphärisch bedingten Wasserdampflinien eine Linie entlang gezogen, welche bewirkt, dass die Absorptionslinie automatisch entkrümmt und senkrecht ausgerichtet wird. Das Jupiterspektrum hat nach dieser Korrektur klar erkennbare senkrechte atmosphärische Absorptionslinien und geneigte Jupiter-Absorptionslinien. Darauf folgend wird das Jupiterspektrum anhand der Emissionslinien des Neon-Argon-Referenzspektrums kalibriert. Dabei werden die spezifischen Wellenlängen den Emissionslinien des Spektrums

zugeordnet. Dies wird mithilfe des "Calibration Tool" erreicht, in welchem die markierten Emissionslinien mit einer Wellenlängendatenbank (RELCO) den bestimmten Wellenlängen in Ångström zugeordnet werden (siehe Abbildung 4). Nach der Wellenlängenkalibrierung werden die Wellenlängen von H $\alpha$  am oberen und unteren Ende des Spektralstreifen des Jupiterspektrums vermessen, dies wird anhand des "Region Selection Tool" durchgeführt. Hierbei wird ein Spektrum von einer Breite eines Pixels bei dem Y-Wert 51 ausgewählt, welches den oberen Rand des Spektralstreifen markiert. Wird nun die Wellenlänge von H $\alpha$  anhand dieses Randspektrums gemessen, lässt dich eine Wellenlänge von 6562,54Å bestimmen. Diese Wellenlänge ist aufgrund der leichten Ungenauigkeit des Spektrographen der Mittelwert des linken und rechten Endes der Absorptionslinie von H $\alpha$ , hierbei hat die Ausmessung

<span id="page-10-0"></span>

|                        |                                                                            |         | <b>PE</b> Calibration Reference Points         |                                                                            |                  |  | × |
|------------------------|----------------------------------------------------------------------------|---------|------------------------------------------------|----------------------------------------------------------------------------|------------------|--|---|
|                        | <b>Element filter</b><br>Enter or select<br>wavelength (A)<br>for point #6 |         | <b>RELCO</b>                                   | $ $ [Default] $\blacktriangleright$<br>ᅬ<br>RELCO Ar - 6538.112<br>Suggest |                  |  |   |
|                        | Num                                                                        | Pixel   | Wavelength                                     |                                                                            | Error            |  | D |
|                        | 1                                                                          | 921.28  | 6506.528                                       | 0                                                                          |                  |  | m |
|                        | $\overline{a}$                                                             | 1297.42 | 6532 882                                       |                                                                            | 0.00244140625    |  | ŵ |
|                        | 3                                                                          | 2260.78 | 6598.953                                       |                                                                            | 0.0079345703125  |  | ŵ |
|                        | 4                                                                          | 2348.56 | 6604.853                                       |                                                                            | $-0.00732421875$ |  | ŵ |
|                        | 5                                                                          | 2931.67 | 6643.698                                       |                                                                            | 0.0006103515625  |  | ŵ |
|                        | 6                                                                          | 1372.67 | 6538.112                                       |                                                                            | -0.0030517578125 |  | m |
|                        |                                                                            |         |                                                |                                                                            |                  |  |   |
| <b>Calibration fit</b> |                                                                            |         | 3 Cubic<br>$\blacktriangledown$                |                                                                            |                  |  |   |
| RMS error (A)          |                                                                            |         | 0.00469481638965427                            |                                                                            |                  |  |   |
| Coefficients           |                                                                            |         | 644.071598013292, 0.00723880409618117, -1.0160 |                                                                            |                  |  |   |
| Barycentre             |                                                                            |         | Finish<br><b>Add Another Point</b>             |                                                                            |                  |  |   |

Abbildung 4: Wellenlängenkalibrierung

also eine ungefähre Fehlertoleranz von  $+0.1\text{\AA}$  (siehe Abbildung 5). Bei der Messung des unteren Endes des Spektralstreifens ergibt sich bei dem Y-Wert 161 eine Wellenlänge von 6563,77Å. Hierbei fällt die Fehlertoleranz mit  $0.01\text{\AA}$  sehr viel geringer aus, da sich die Absorption von H $\alpha$ hierbei sehr viel besser auswerten ließ (siehe Abbildung 6).

<span id="page-10-1"></span>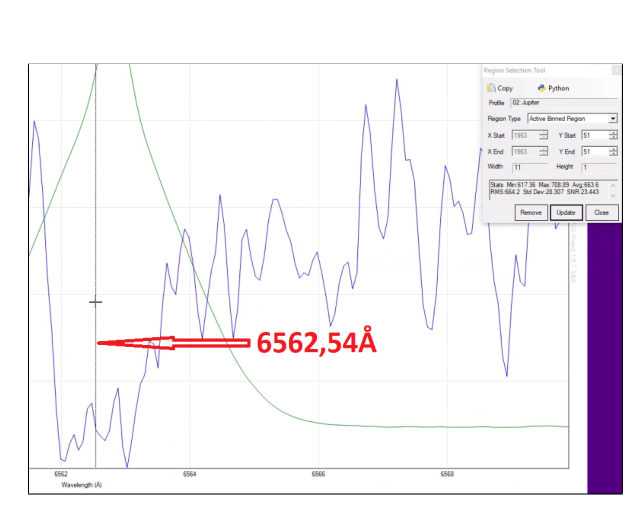

Abbildung 5: H $\alpha$  Wellenlänge des oberen Randspektrums

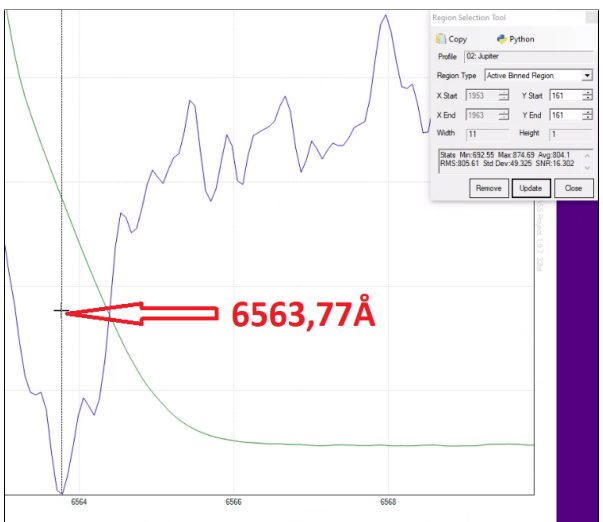

Abbildung 6: H $\alpha$  Wellenlänge des unteren Randspektrums

#### <span id="page-11-0"></span>3.2.4 Berechnung der Rotationsdauer

<span id="page-11-2"></span>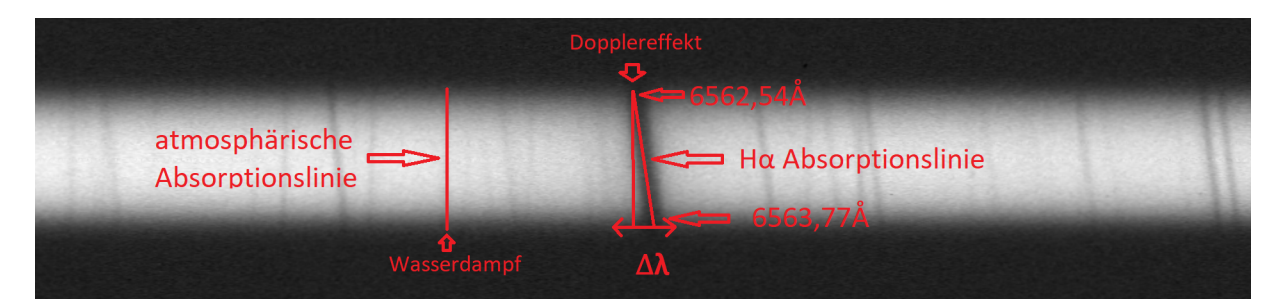

Abbildung 7: Jupiterspektrum

Anhand der zuvor bestimmten Wellenlängen wird nun die Dopplerverschiebung  $\Delta\lambda$  bestimmt, hierfür wird der Wellenlängenwert 6562.54Å des oberen Randspektrums von dem Wellenlängenwert 6563.77Å des unteren Randspektrums subtrahiert. Resultierend daraus ergibt sich eine Dopplerverschiebung von 1,23Å, welche mithilfe der Formel  $V_r = \frac{\Delta \lambda}{\Delta}$  $\frac{\Delta}{\lambda_0} \cdot c$  in die Geschwindigkeitsdifferenz $\Delta v_r$ umgerechnet wird. Hierfür wird $\Delta \lambda = 1{,}23\textup{\AA}$ durch den Katalogwert der Wellenlänge  $\lambda_0$  von H $\alpha = 6562,852\text{\AA}$  dividiert und mit der Vakuumlichtgeschwindigkeit  $c = 299,792$ km/s multipliziert. Daraus ergibt sich  $V_r \approx 56, 191km/s$ . Anhand von  $\Delta v_r$  kann nun die Äquatorgeschwindigkeit mit der Formel  $V \cdot \sin i =$  $v_r$ 4  $\begin{array}{c} \begin{array}{c} \begin{array}{c} \end{array} \\ \begin{array}{c} \end{array} \end{array} \end{array}$ berechnet werden. Hierfür wird zunächst der  $\sin i$  Wert berechnet. Der Inklinationswinkel i ergibt sich, indem die Neigung der Bahnebene  $= 1,304^{\circ}$  des Planeten Jupiter von 90°, also dem Winkel zwischen Rotationsachse und Äquatorebene, subtrahiert wird. Da der sin des Ergebnisses 88,696° ungefähr 1 entspricht, wird V mit 1 multipliziert. Dies liegt vor allem daran, dass die Sichtlinie von der Erde aus nahezu genau auf den Äquator des Planeten sieht. Wird der Betrag von  $V_r = 56,191 \text{km/s}$  geteilt durch 4 berechnet, ergibt sich das Ergebnis  $\approx 14,06 \text{km/s}$ . Damit die Äquatorgeschwindigkeit in die Rotationsdauer umgerechnet werden kann, wird die Formel der Kreisbewegung  $T = 2\pi \cdot \frac{r}{r}$  $\frac{1}{v}$  benötigt. Hierbei wird der Radius des Planeten Jupiter  $r = 71500$  km und die Äquatorgeschwindigkeit v  $= 14,06 \text{km/s}$  eingesetzt. Somit ergibt sich eine Zeit T von 3198,7 Sekunden, was umgerechnet eine Rotationsdauer von 8 Stunden und 53 Minuten entspricht.

#### <span id="page-11-1"></span>3.2.5 Ergebnis

Das Ergebnis von 8 Stunden und 53 Minuten hat eine Abweichung von 11% zum Katalogwert 9 Stunden und 55 Minuten. Dies könnte zum einen an den starken Seeing-Schwankungen bei der Aufnahme des Spektrums liegen, da es dadurch nicht möglich war, den optischen Spalt nahezu statisch auf dem Äquator des Planeten zu halten. Zudem gab es Ungenauigkeit in der Auswertung in BassProject, da zumindest bei einem der zwei Randspektren der Mittelwert genutzt wurde. Zusammenfassend lässt sich also sagen, dass diese zwei Fehlerquellen das Ergebnis hinsichtlich seiner Genauigkeit stark beeinflusst haben.

### <span id="page-12-0"></span>3.3 Rotationsbestimmung anhand von Videoaufnahmen

#### <span id="page-12-1"></span>3.3.1 Verwendete Geräte und experimenteller Aufbau

Zur Aufnahme der Jupitervideos wurde das Corrected Dall-Kirkham (CDK) 20 von PlaneWave Instruments genutzt. An den Strahlengang des Teleskops wurde eine ASI183 Pro color Videokamera von der Marke ZWO ASI angeschlossen. Diese Ausstattung gehört zur Schulsternwarte des Schülerlabors Astronomie am Carl-Fuhlrott-Gymnasium Wuppertal (siehe Abbildung 8).

<span id="page-12-5"></span>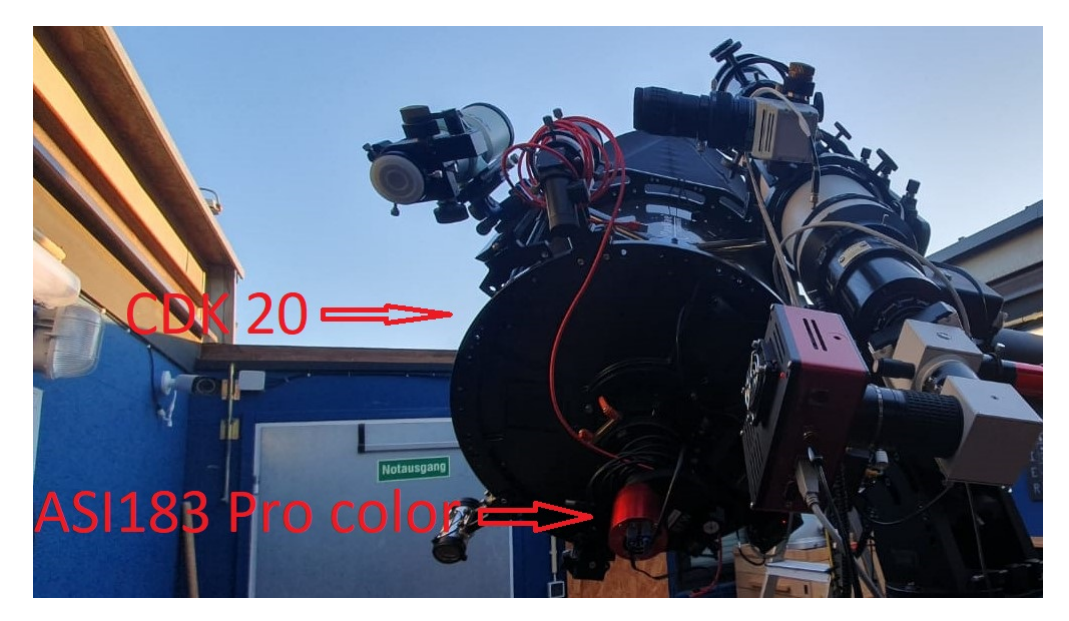

Abbildung 8: Foto des Beobachtungsaufbaus: CDK 20, ASI183 Pro color

#### <span id="page-12-2"></span>3.3.2 Teleskop

Das Corrected Dall-Kirkham (CDK) 20 von PlaneWave Instruments ist ein Teleskop mit einer Brennweite 3454 mm und Öffnung von 508 mm, somit eignet sich dieses perfekt zur Aufnahme von DeepSky Objekten wie dem Planeten Jupiter. [\[18\]](#page-20-13)

#### <span id="page-12-3"></span>3.3.3 Videokamera

Die ASI183 Pro color ist eine Videokamera der Marke ZWO ASI, welche eine Auflösung von 5496 × 3672 Pixeln besitzt. Hierbei weist diese eine Bit-Tiefe von 12 Bit auf. Dank der integrierten zweistufigen Tec-Kühlung kann die Sensortemperatur der Videokamera auf 40-45 Grad Celsius unter die der Umgebungstemperatur gesenkt werden, wodurch die Dunkelstromerzeugung und das Sensorrauschen selbst bei längeren Belichtungszeiten erheblich reduziert werden können. [\[19\]](#page-20-14)

#### <span id="page-12-4"></span>3.3.4 Durchführung der Beobachtung

Beide Videoaufnahmen wurden am 02.11.2022 um 19:30 Uhr UT und 19:43 Uhr UT an der Schulsternwarte des Carl-Fuhlrott-Gymnasiums aufgenommen. Für die Aufnahme wurde die Software FireCapture zur Steuerung der Videokamera genutzt. Zudem wurde die Montierung mithilfe der Micron-Fernsteuerung verbunden. Mit der Software Stellarium konnte dann die verbundene Montierung auf den Planeten Jupiter umgeschwenkt werden. [\[20\]](#page-21-4) Nach Synchronisierung der Zeit der Montierung mit der des Computers wurde die Videokamera anhand der automatischen

Fokussierung manuell am Computer scharf gestellt. Die Aufnahmen wurden in einem Intervall von 90 Sekunden aufgenommen und hatten dabei eine Belichtungszeit von 7,828 ms pro Frame (siehe Abbildung 9). [\[21\]](#page-20-15)

<span id="page-13-1"></span>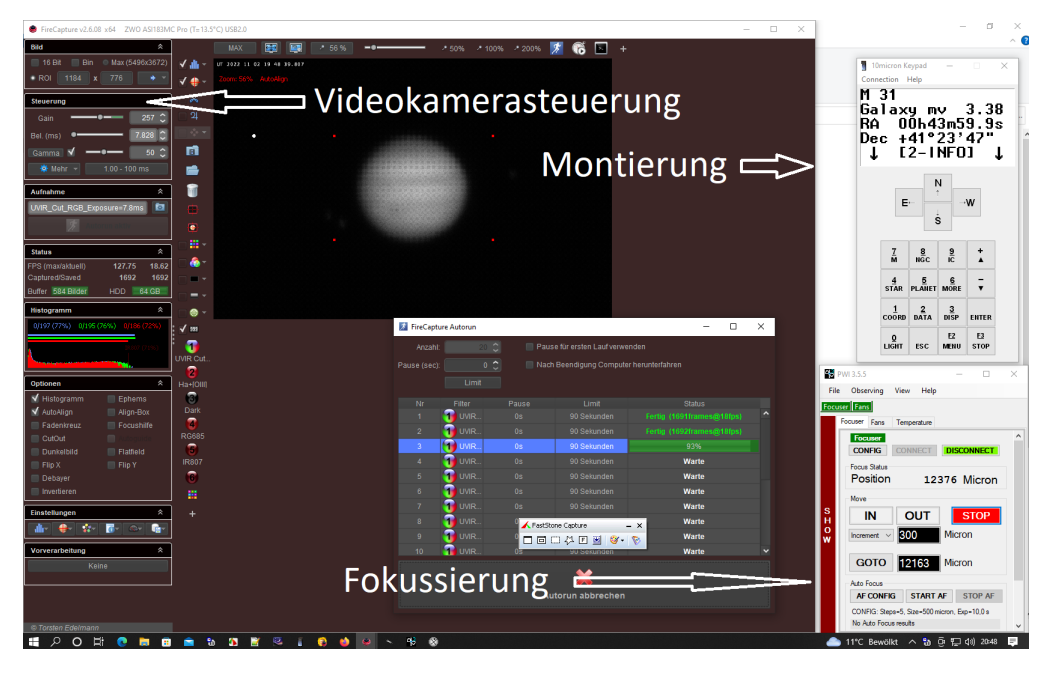

Abbildung 9: Bildschirmaufnahme des digitalen Beobachtungsaufbaus: Fernsteuerung der Montierung, Videokamerasteuerung

#### <span id="page-13-0"></span>3.4 Auswertungsprozess

Zunächst werden die Jupitervideos mithilfe der Software AutoStakkert "gestackt", hierbei wird das Video in seine einzelnen Bilder zerlegt, welche daraufhin von der Software summiert werden (siehe Abbildung 10). Das Resultat ist ein Summenbild aus den einzelnen Frames des Videos. Die zwei Bilder, welche aus den zwei Videoaufnahmen hervorgehen, werden daraufhin in der Software Giotto geschärft. Daraufhin werden die geschärften Bilder in der Software WinJupos ausgemessen und kalibriert, hierbei werden diese in das Modul "Datenerfassung"/"Bildausmessung" importiert. Damit die Bilder ausgemessen werden können, müssen diese zunächst anhand ihrer Aufnahmezeit

<span id="page-13-2"></span>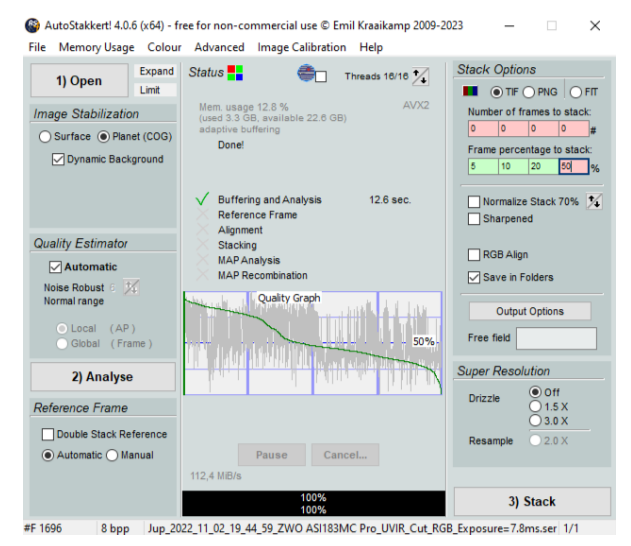

Abbildung 10: Autostakkert

und ihres Aufnahmedatums kalibriert werden. Hierfür müssen diese in dem Ausmessungsfenster angegeben werden. Resultierend daraus ergibt sich eine sogenannte "Umrandung", welche nun so auf dem Jupiter platziert werden muss, dass diese mit der Größe, der Position der Monde und des Äquators komplementär ist (siehe Abbildung 11). Zuletzt werden beide Bilder mithilfe der Funktion "Umrandung mit Bild zentrieren" zentriert, wodurch der Jupiter in die Mitte der Ausmessung befördert wird. [\[21\]](#page-20-15) Nachdem die Jupiterbilder kalibriert wurden, müssen diese nun

<span id="page-14-0"></span>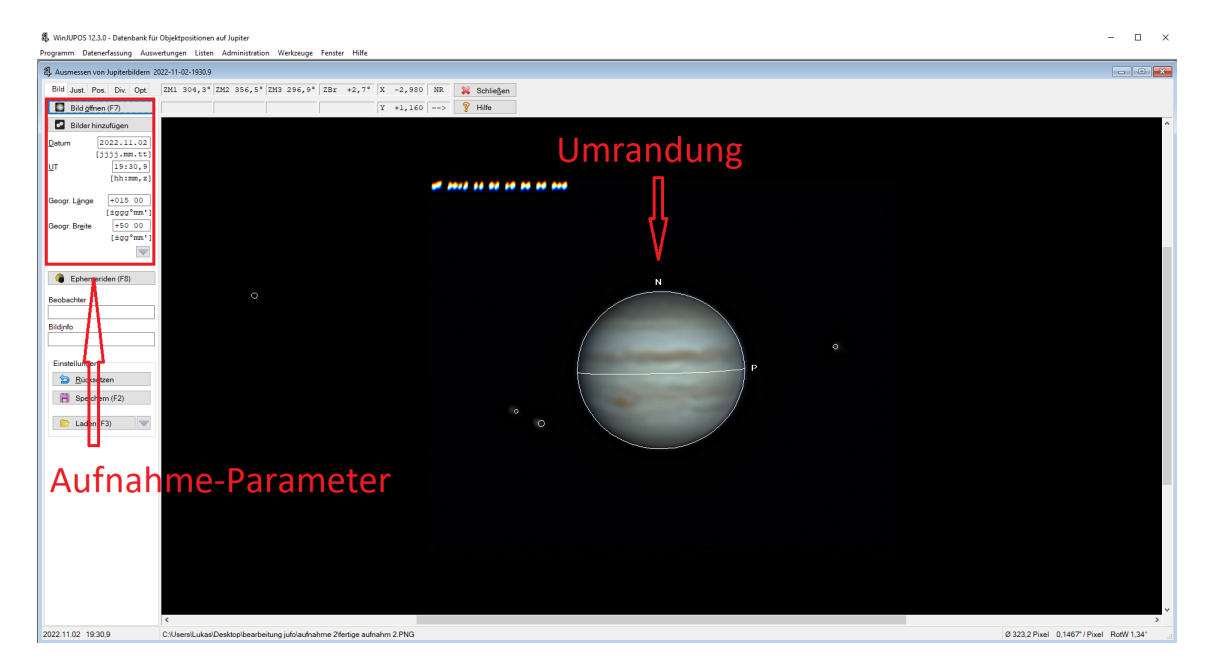

Abbildung 11: Bildschirmaufnahme der Datenauswertung in WinJupos: Aufnahme-Parameter, Umrandung

<span id="page-14-1"></span>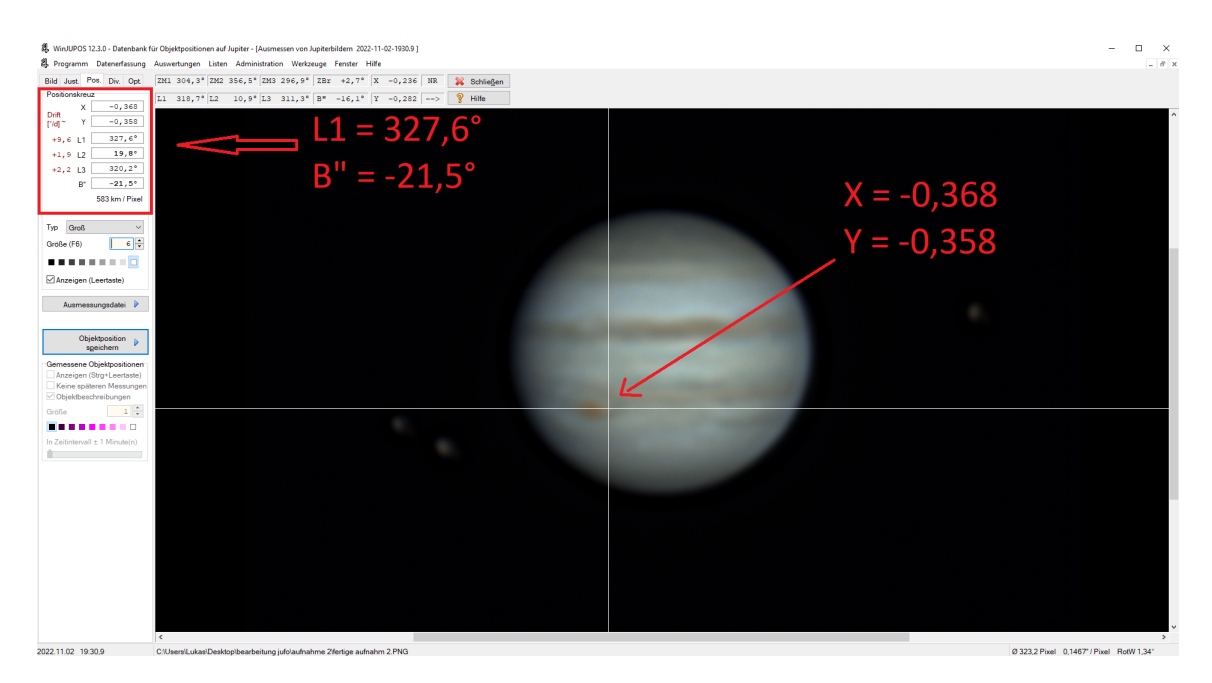

Abbildung 12: Bildausmessung in WinJupos

anhand eines Merkmals ausgemessen werden. Hierfür wurde bei diesen Jupiterbildern der "Große Rote Fleck" gewählt. Dieser ist ein auffälliger und sehr langlebiger Sturm in der Jupiteratmosphäre, welcher durch seine markante rote Farbe auffällt. Hierbei wurde bei der ersten Aufnahme ein Längengrad L1 von 335,2° und ein Breitengrad B" von -21,5° bestimmt. Darauf folgend wird bei der zweiten Aufnahme die X und Y Koordinate dieses Längen- und Breitengrades bestimmt. Somit ergibt sich ein X Koordinatenwert von 0,368 und ein Y Koordinatenwert von 0,358. Werden diese beiden Koordinaten nun wieder in das erste Bild eingesetzt, lässt sich ein L1-Wert von  $327.6^{\circ}$  und ein B"-Wert von  $-21.5^{\circ}$  bestimmen (siehe Abbildung 12).

#### <span id="page-15-0"></span>3.4.1 Berechnung der Rotationsdauer

Damit nun die Rotationsdauer bestimmt werden kann, muss die Längengraddifferenz bestimmt werden. Diese ergibt sich aus der Subtraktion der beiden gemessenen L1-Werte, wobei die Differenz bei 7,6° liegt. Durch die Informationen der Aufnahmezeit lässt sich bestimmen, wie lange der Jupiter für die Rotation von 7,6° gebraucht hat. Hierbei liegt die Zeitdifferenz bei 12,68 Minuten. Werden jetzt die 360° der gesamten Rotation durch die 7,6° geteilt, so lässt dich der Faktor bestimmen mit dem die Zeitdifferenz multipliziert werden muss. Somit ergibt sich:  $\frac{360}{7,6} = 47,3684210$ . Somit lässt sich eine Rotationsdauer von 47, 368422105 · 12, 63 = 558, 2631578943[Minuten] berechnen. Umgerechnet ergibt dies eine Rotationsdauer von 9 Stunden und 58,26 Minuten.

#### <span id="page-15-1"></span>3.4.2 Ergebnis

Das Ergebnis von 9 Stunden und 58,26 Minuten hat hat eine Differenz von etwa 3 Minuten, also 0,7% zum Katalogwert von 9 Stunden und 55,5 Minuten. Somit ließ sich die Rotationsdauer des Planten Jupiter nahezu genau bestimmen. Hierbei muss erwähnt werden, dass die Messung der Rotationsdauer anhand des Großen Roten Flecks durchgeführt worden ist. Da dieser aber nicht genau auf dem Äquator des Planeten liegt, sondern unterhalb im L2-System, hat dies eine etwas längere Rotationsdauer zufolge. Somit hat das Ergebnis auch eine geringe Fehlertoleranz aufzuweisen, welche aber keine signifikante Auswirkung auf das Ergebnis hat.

#### <span id="page-15-2"></span>3.5 Vergleich der Methoden

Werden die beiden Methoden in einem Vergleich betrachtet, so lässt sich sagen, dass die Rotationsbestimmung anhand eines Spektrums sehr viel schneller durchgeführt werden kann. Anders als bei der Videographie fällt die Aufnahmedauer und die Auswertungszeit sehr viel geringer aus, dies liegt zum einen daran, dass nur ein Spektrum mit 300 Sekunden Belichtungszeit benötigt wird, als auch an der erleichterten Auswertung des Spektrums in BassProject. Die Bestimmung der Rotationsdauer anhand der Videographie lässt sich dabei, vor allem aufgrund der langen Aufnahmezeit, als sehr viel aufwendiger betiteln. Dies liegt zum einen an der Intervalllänge der Videoaufnahmen, als auch den Zeitunterschieden zwischen den Videos. Da Zeitunterschiede aufgrund der Rotationsbestimmung zwingend benötigt werden, um die Verschiebung eines Merkmals zu bestimmen. Auch die Auswertung der Bilder in WinJupos war aufwendiger, da der Kalibrierungsprozess als auch die Bildausmessung viele händische Durchführungen benötigte. Werden nun die Ergebnisse der beiden Methoden betrachtet, lässt sich anhand meiner Forschungsergebnisse sagen, dass die Methodik der Videographie sehr viel genauere Berechnungen hervorgebracht hat. Hingegen hat die Rotationsbestimmung anhand des Spektrums Fehlerquellen gehabt, welche das Ergebnis stark beeinflusst haben.

Zusammenfassend kann also gesagt werden, dass die Methode der Videographie bessere Ergebnisse hervorbringt. Trotzdem muss erwähnt werden, dass die zuvor genannten Fehlerquellen der Grund für die Abweichung der Rotationsdauer waren und somit keinesfalls die Methode ausschließen, da diese bei guten Seeingverhältnissen und Genauigkeit des Spektrums ein ähnliches Ergebnis hätte hervorbringen können.

#### <span id="page-16-0"></span>3.6 3D-Kartographie

#### <span id="page-16-1"></span>3.6.1 Erstellung einer quadratischen Plattkarte

Für die Erstellung einer quadratischen Plattkarte muss das Modul "Auswertung" "Kartenberechnung" genutzt werden. Hierfür werden die zuvor kalibrierten Jupiterbilder mit weiteren Aufnahmen in das Modul importiert, wodurch sich eine Anzahl von vier Bildausmessungen ergibt. Die zwei zusätzlichen Aufnahmen waren dabei vom 15.11.2023 und dem 14.12.2022. Darauf folgend werden die Jupiterbilder anhand ihrer Längengradbereiche, welche diese abdecken, eingetragen. Dabei wird bei jedem Bild der Längengrad des östlichen und westlichen Planetenrandes auf Höhe des Äquators gemessen. Zudem muss darauf geachtet werden, dass sich die Jupiterbilder nicht überlagern. Hierbei muss sichergestellt werden, dass die angegebenen L1-Bereiche sich nicht mit den Bereichen der anderen Bilder überschneiden. Daher werden manche Jupiterbilder auf der Karte mehr zugeschnitten als andere (siehe Abbildung 13). Zudem muss darauf geachtet werden, dass die Einstellung "Länge des linken Kartenrandes" bei 0° im System 1 liegt. Dies wird aufgrund der Ausmessungen der Längengrade ausgewählt, da diese im Längengradsystem 1 (L1) vermessen wurden.

<span id="page-16-2"></span>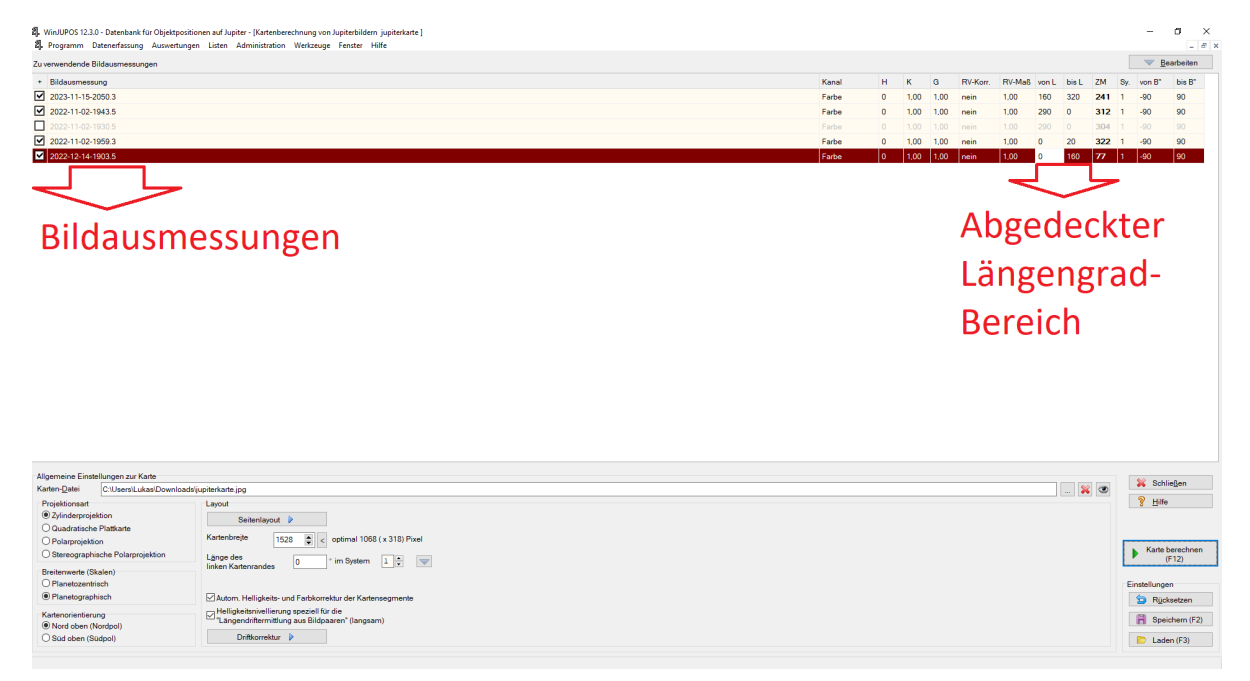

Abbildung 13: Bildschirmfoto aus WinJupos: Kartenberechnung

Darauf folgend wird die Karte mithilfe der Funktion "Karte berechnen" generiert. Das Resultat ist eine vollständige Jupiterkarte, welche anhand ihrer Breitengrade von -90° bis 90° und ihrer Längengrade im L1-System 0° bis 360° gekennzeichnet ist (siehe Abbildung 14).

<span id="page-17-1"></span>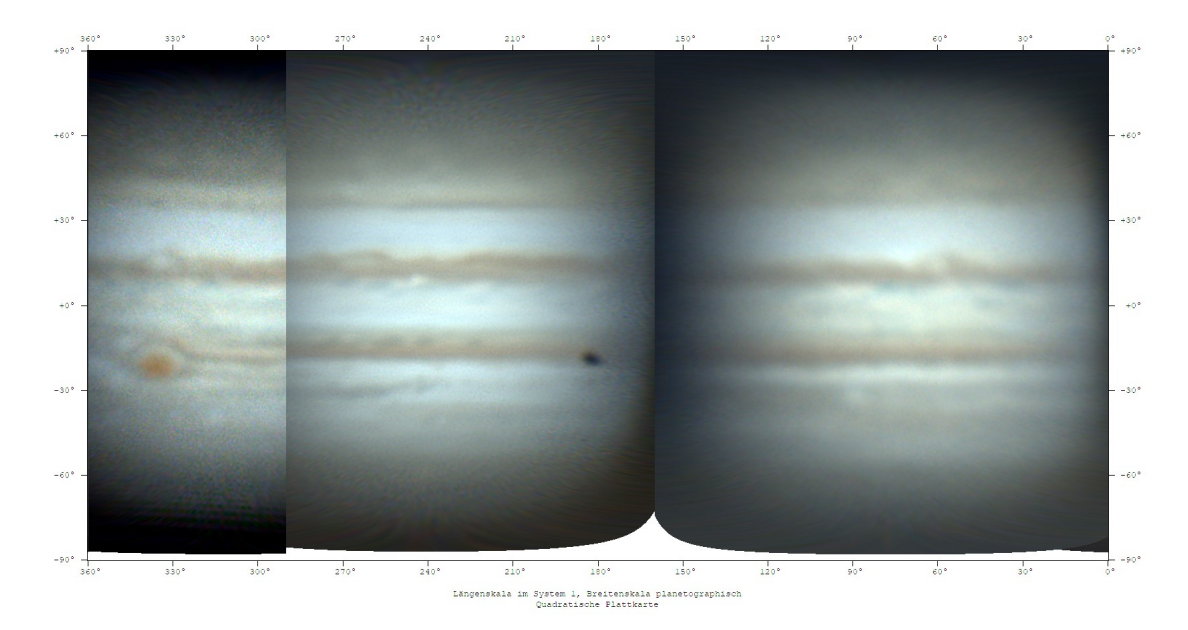

Abbildung 14: WinJupos: Fertige Jupiterkarte

#### <span id="page-17-0"></span>3.6.2 Erstellung eines 3D-Modells

Damit ein 3D-Modell des Jupiters erstellt werden kann, wird die Jupiterkarte zunächst zugeschnitten. In diesem Fall muss sichergestellt werden, dass nur die Angaben der Längen- und Breitengrade herausgeschnitten werden, da ein fehlender Teil der Karte das 3D-Modell verfälschen würde.

Im nächsten Schritt wird in der Software Blender ein sphärisches Mesh erstellt. Die Jupiterkarte wird darauf folgend als "Image Texture" mithilfe eines erstellten "Materials" auf dieses Mesh projiziert. Hierfür wird im Materialmodul der Software ein Material erstellt, bei welchem die Base Color die Jupiterkarte entsprechen muss. Hierbei wird bei der Base Color als Textur "Image Texture" ausgewählt. Darauf folgend wird die Jupiterkarte anhand dieser Funktion eingefügt (siehe Abbildung 15).

<span id="page-17-2"></span>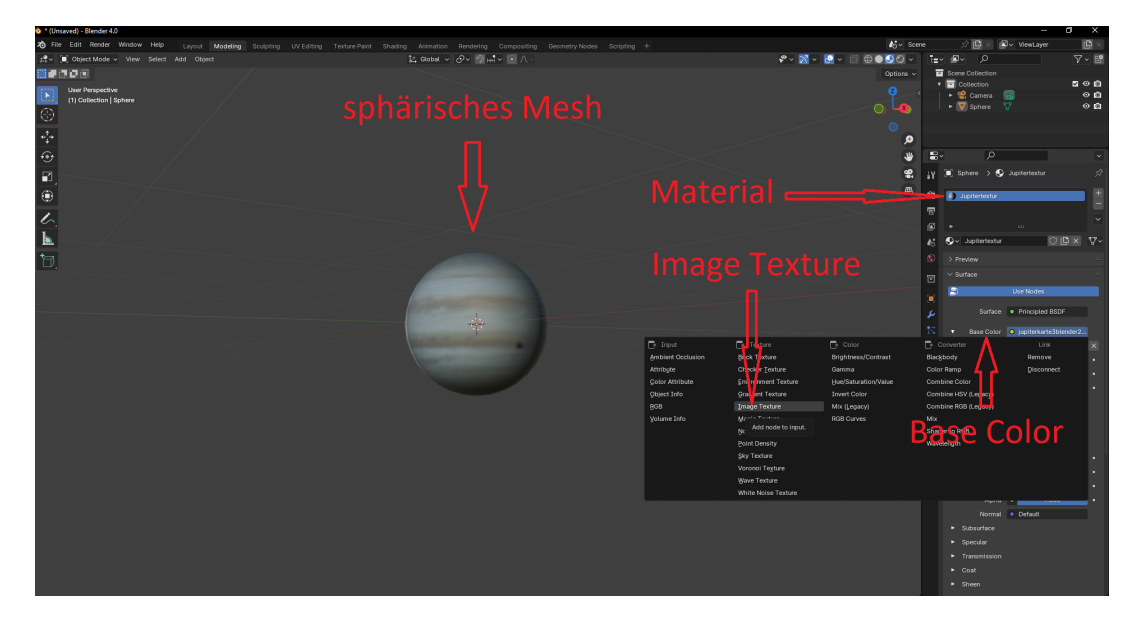

Abbildung 15: Bildschirmfoto: Blender 3D-Modellierung

<span id="page-18-1"></span>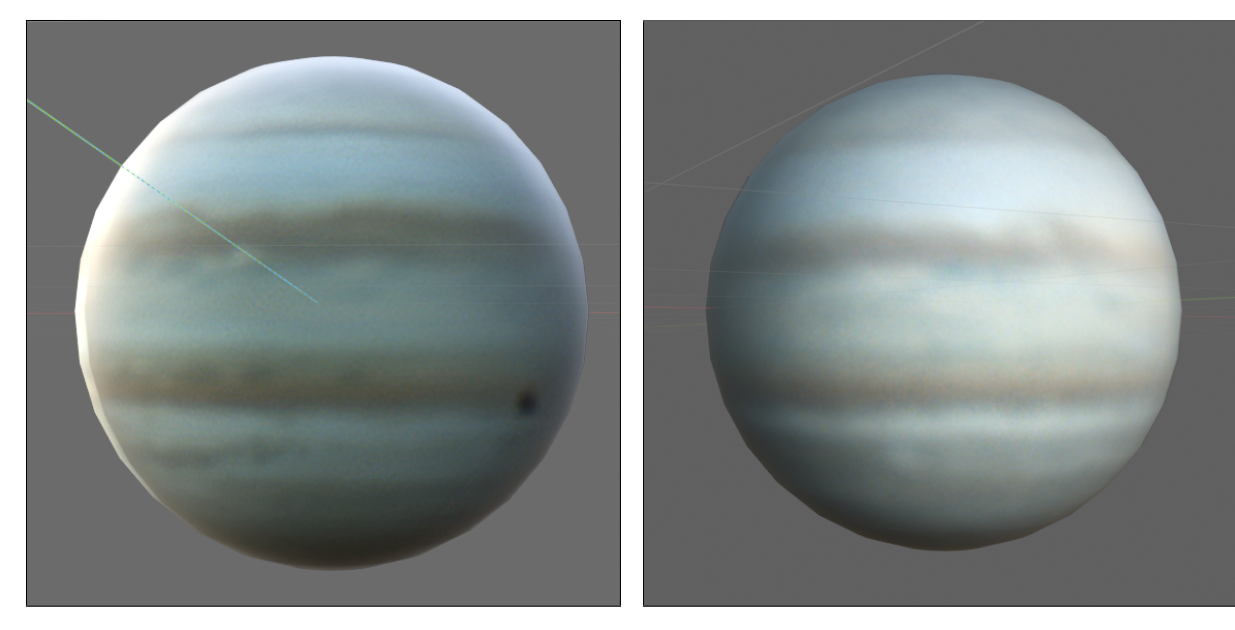

Abbildung 16: Ansicht des Jupitermodells (1)

Abbildung 17: Ansicht des Jupitermodells (2)

Das Resultat ist eine Planetenkugel des Planeten Jupiter, welche von allen Seiten betrachtet werden kann (siehe Abbildung 16 und 17).

## <span id="page-18-0"></span>4 Fazit

Die von mir genutzten Methoden zur Bestimmung der Rotationsdauer des Planeten Jupiter ließen sich hinsichtlich ihrer Durchführung und theoretischen Grundlagen darstellen und erklären. Zudem wurden die Ergebnisse hinsichtlich ihrer Genauigkeit verglichen und die Methoden anhand ihrer Vor- und Nachteile umfangreich diskutiert. Hierbei zeigte die Methode der Videographie ein deutlich zufriedenstellendes Ergebnis, als die Methode der Rotationsbestimmung anhand der an der Hα bestimmten Radialgeschwindigkeitsdifferenz. Dabei ergab die Methode der Videographie eine Rotationsdauer von 9 Stunden und 58,26 Minuten, welche eine Abweichung von 3 Minuten, also 0,7% zum Katalogwert aufwies. Mithilfe der Jupitervideos konnte auch eine präzise Karte der Jupiteroberfläche angefertigt werden, welche anschließend als bildliche Grundlage für ein 3D-Modell des Jupiter genutzt werden konnte.

# Abbildungsverzeichnis

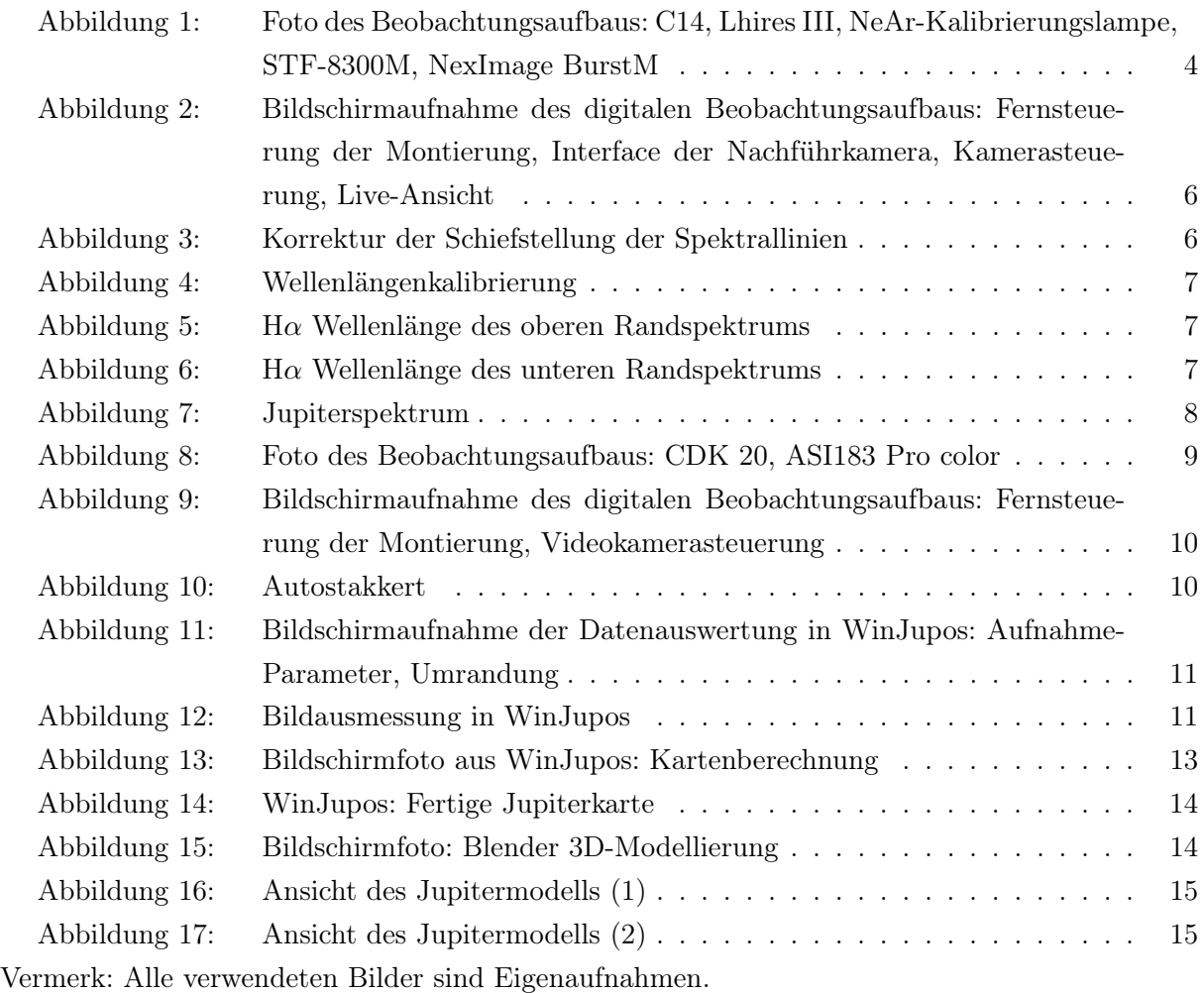

# Abkürzungsverzeichnis

<span id="page-19-0"></span>MEZ Mitteleuropäische Zeit

UT Universal Time

# Quellenverzeichnis

## Internetquellen

- <span id="page-20-1"></span> $1_Globale$  atmosphärische Zirkulation, http://klimat.czn.uj.edu.pl/enid/1pd.html, (aufgerufen: 06.01.2024).
- $2$ How much does the rotation of our planet affect weather patterns and ocean currents?, [https:](https://www.astronomy.com/science/how-much-does-the-rotation-of-our-planet-affect-weather-patterns-and-ocean-currents/) [//www.astronomy.com/science/how-much-does-the-rotation-of-our-planet-affect](https://www.astronomy.com/science/how-much-does-the-rotation-of-our-planet-affect-weather-patterns-and-ocean-currents/)[weather-patterns-and-ocean-currents/](https://www.astronomy.com/science/how-much-does-the-rotation-of-our-planet-affect-weather-patterns-and-ocean-currents/), (aufgerufen: 06.01.2024).
- <span id="page-20-2"></span> $3Das$  Erdmagnetfeld: Ein riesiger Dynamo, [https://www.esa.int/Space\\_in\\_Member\\_States/](https://www.esa.int/Space_in_Member_States/Germany/Das_Erdmagnetfeld_Ein_riesiger_Dynamo) [Germany/Das\\_Erdmagnetfeld\\_Ein\\_riesiger\\_Dynamo](https://www.esa.int/Space_in_Member_States/Germany/Das_Erdmagnetfeld_Ein_riesiger_Dynamo), (aufgerufen: 06.01.2024).
- <span id="page-20-3"></span> ${}^{4}R$ . Walker, Analyse und Interpretation astronomischer Spektren, [https://silo.tips/download](https://silo.tips/download/analyse-und-interpretation-astronomischer-spektren#)/ [analyse-und-interpretation-astronomischer-spektren#](https://silo.tips/download/analyse-und-interpretation-astronomischer-spektren#), (aufgerufen: 06.01.2024).
- <span id="page-20-7"></span><sup>10</sup>Celestron C14 SC XLT - 356/3910 mm Schmidt Cassegrain Tubus, [https://www.teleskop](https://www.teleskop-express.de/shop/product_info.php/info/p1009_Celestron-C14-SC-XLT---356-3910mm-Schmidt-Cassegrain-Tubus.html)[express.de/shop/product\\_info.php/info/p1009\\_Celestron-C14-SC-XLT---356-3910mm-](https://www.teleskop-express.de/shop/product_info.php/info/p1009_Celestron-C14-SC-XLT---356-3910mm-Schmidt-Cassegrain-Tubus.html)[Schmidt-Cassegrain-Tubus.html](https://www.teleskop-express.de/shop/product_info.php/info/p1009_Celestron-C14-SC-XLT---356-3910mm-Schmidt-Cassegrain-Tubus.html), (aufgerufen: 06.01.2024).
- <span id="page-20-8"></span> $1114$  EdgeHD Tubus (OTA) mit 3 Schiene (76mm), https://www.celestron.de/ce\_de/ [astronomie/teleskope-\(otas\)/edgehd-14-ota.html](https://www.celestron.de/ce_de/astronomie/teleskope-(otas)/edgehd-14-ota.html), (aufgerufen: 06.01.2024).
- <span id="page-20-9"></span> $^{12}...$ , SBIG STF - 8300 M, https://www.sbig.de/stf-8300/stf-8300.htm, (aufgerufen: 06.01.2024).
- <span id="page-20-10"></span> $13$ Kamera NexImage Burst Monochrom, [https://www.astroshop.de/astro-kameras/celestron](https://www.astroshop.de/astro-kameras/celestron-kamera-neximage-burst-monochrom/p,45277?utm_medium=cpc&utm_term=45277&utm_campaign=2401&utm_source=bing-mc&utm_content=)[kamera- neximage- burst- monochrom/p, 45277?utm\\_medium=cpc&utm\\_term=45277&utm\\_](https://www.astroshop.de/astro-kameras/celestron-kamera-neximage-burst-monochrom/p,45277?utm_medium=cpc&utm_term=45277&utm_campaign=2401&utm_source=bing-mc&utm_content=) [campaign=2401&utm\\_source=bing-mc&utm\\_content=](https://www.astroshop.de/astro-kameras/celestron-kamera-neximage-burst-monochrom/p,45277?utm_medium=cpc&utm_term=45277&utm_campaign=2401&utm_source=bing-mc&utm_content=), (aufgerufen: 06.01.2024).
- <span id="page-20-11"></span> $14$ Shelyak Spektrograph Lhires III, [https://www.apm-telescopes.net/de/shelyak-spektrograp](https://www.apm-telescopes.net/de/shelyak-spektrograph-lhires-iii)h[lhires-iii](https://www.apm-telescopes.net/de/shelyak-spektrograph-lhires-iii), (aufgerufen: 06.01.2024).
- <span id="page-20-12"></span>15 Wetteronline, [https://www.wetteronline.de/wetterradar/soerth?wrm=9&wry=50.7,7.69&](https://www.wetteronline.de/wetterradar/soerth?wrm=9&wry=50.7,7.69&wrn=U8O2cnRo&wrg=a5761) [wrn=U8O2cnRo&wrg=a5761](https://www.wetteronline.de/wetterradar/soerth?wrm=9&wry=50.7,7.69&wrn=U8O2cnRo&wrg=a5761), (aufgerufen: 06.01.2024).
- <span id="page-20-13"></span><sup>18</sup>CDK20 Optical Tube Assembly  $(F/6.8)$ , https://planewave.com/product/cdk20-ota/, (aufgerufen: 06.01.2024).
- <span id="page-20-14"></span> $19A SI183 Pro$ , https://astronomy-imaging-camera.com/product/asi183mc-pro-color/, (aufgerufen: 06.01.2024).
- <span id="page-20-15"></span><sup>21</sup>L. Spieß, Meine Projektarbeit: Aufnahme und Spektroskopie von Monden und ihren Planeten, [https : / / www . schuelerlabor - astronomie . de / wp - content / uploads / 2023 / 06 / Spiess \\_](https://www.schuelerlabor-astronomie.de/wp-content/uploads/2023/06/Spiess_Monde-_und_Planeten.pdf) [Monde-\\_und\\_Planeten.pdf](https://www.schuelerlabor-astronomie.de/wp-content/uploads/2023/06/Spiess_Monde-_und_Planeten.pdf), (aufgerufen: 06.01.2024).

## <span id="page-20-0"></span>Softwareverzeichnis

- <span id="page-20-4"></span> $5$ FireCapture (https://firecapture.de/), (aufgerufen: 06.01.2024).
- <span id="page-20-5"></span> $6\text{Autostakkert}$  (https://www.autostakkert.com/), (aufgerufen: 06.01.2024).
- <span id="page-20-6"></span> $^7Giotto$  (http://www.giotto-software.de/), (aufgerufen: 06.01.2024).

<span id="page-21-0"></span> $8$  WinJupos (http://jupos.org/gh/download.htm), (aufgerufen: 06.01.2024).

<span id="page-21-1"></span> $9Blender$  (https://www.blender.org/), (aufgerufen: 06.01.2024).

- <span id="page-21-2"></span> $16$ MaxIM DL Pro6 (https://diffractionlimited.com/maxim-dl/), (aufgerufen: 06.01.2024).
- <span id="page-21-3"></span><sup>17</sup>BassProject (https://groups.io/g/BassSpectro), (aufgerufen: 06.01.2024).

<span id="page-21-4"></span><sup>20</sup>Stellarium (http://stellarium.org), (aufgerufen: 06.01.2024).

## Danksagung für die Unterstützungsleistungen

Hiermit möchte ich mich herzlich bei meinem Projektbetreuer Herrn Bernd Koch bedanken, der mich im ganzen Umfang dieser Arbeit unterstützt und beraten hat. Auch bedanke ich mich dafür, dass dieser seine Privatsternwarte für Beobachtungszwecke zur Verfügung gestellt hat, wodurch der ganze Umfang dieses Projektes erst möglich geworden ist.

Zudem danke ich meiner Familie, welche es mir ermöglichte, an Jugend forscht teilzunehmen und mich in der Erarbeitung dieses Projekts besonders unterstützte.

## Selbstständigkeitserklärung

Ich versichere hiermit, dass ich meine Arbeit

"3D-Kartographie und Rotationsbestimmung des Planeten Jupiter"

selbstständig und ohne Benutzung anderer als der angegebenen Hilfsmittel angefertigt habe. Alle Stellen, die wörtlich oder sinngemäß aus veröffentlichten oder nicht veröffentlichten Schriften entnommen wurden, sind als solche kenntlich gemacht. Die in der Arbeit angegebenen Links wurden zum Zeitpunkt des Aufrufs überprüft und enthielten keine illegalen Inhalte. Für jegliche Änderungen der Inhalte übernehme ich keine Verantwortung.

Wuppertal, 14. Januar 2024

Lukas Spieß